### **Installation of the Keil RealView MDK,**

1) Download the installer from the internet at **https://www.keil.com/demo/eval/arm.htm** 

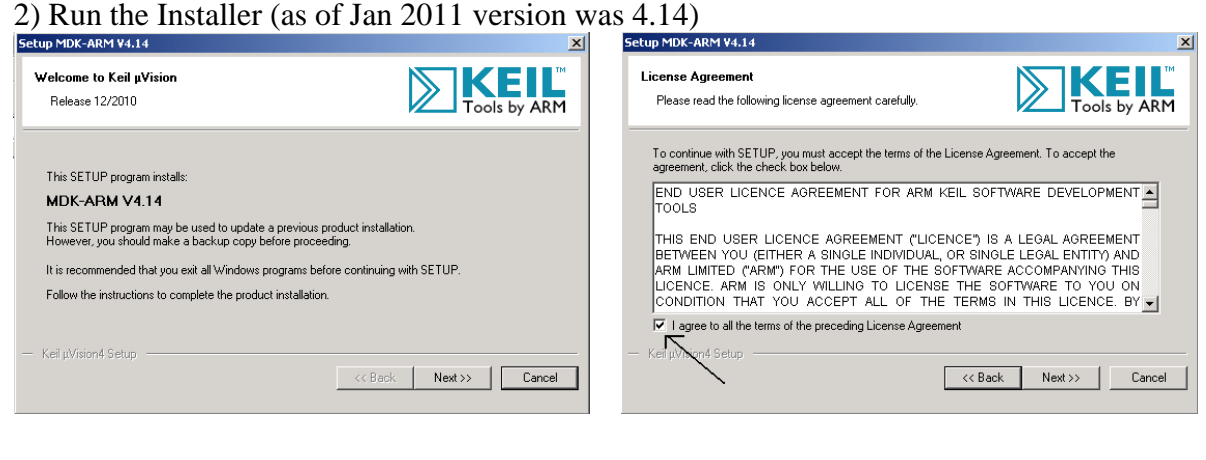

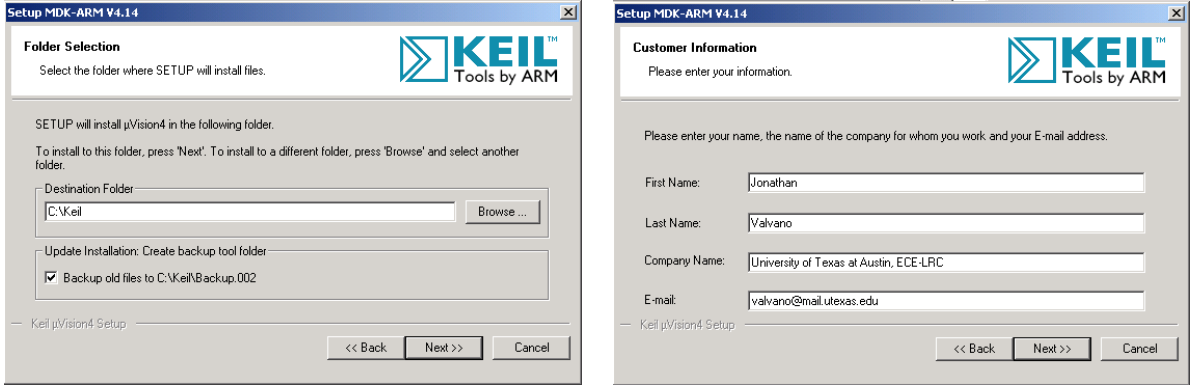

# 5) Select Luminary Boards, (this includes our Texas Instruments Arm boards)

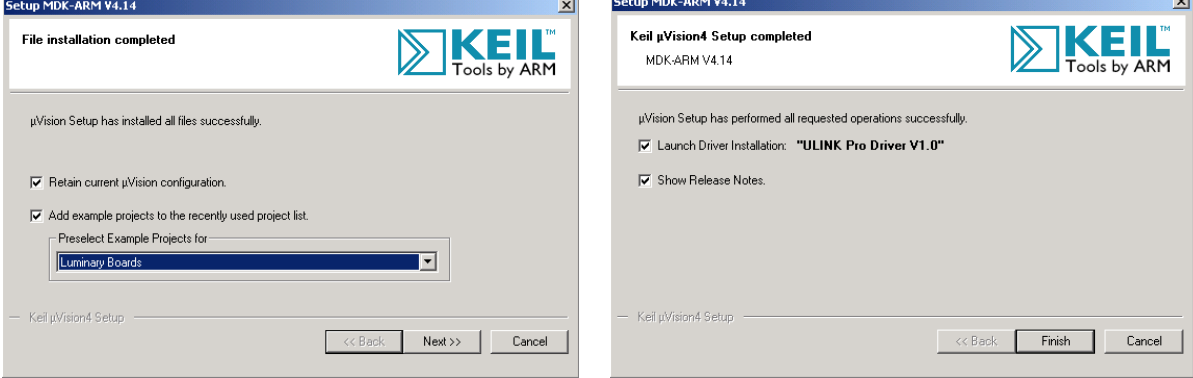

6) If you have the board, connect the board to the PC using the USB cable

 Play the game if you wish, it also uses the serial link, the CAN, and the Ethernet link You can put the game back on at a later time

 Open project in StellarisWare\boards\ek-lm3s8962\qs\_ek-lm3s8962 Verify debugger is set to Stellaris ICDI in Debug and Utilities options Download (you will not be able to compile or debug; it is too big)

#### 7) Start μVision4

 Open the project in \Keil\ARM\Boards\Luminary\ek-lm3s8962\LCD\_Blinky Execute the Target Options… command

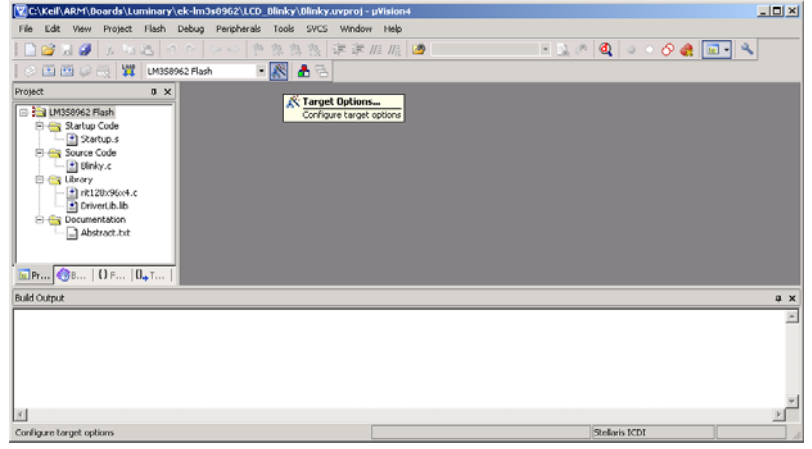

### Select the Debug tab

If you do not have a board, select simulator

If you have a board, select the Stellaris ICDI debugger

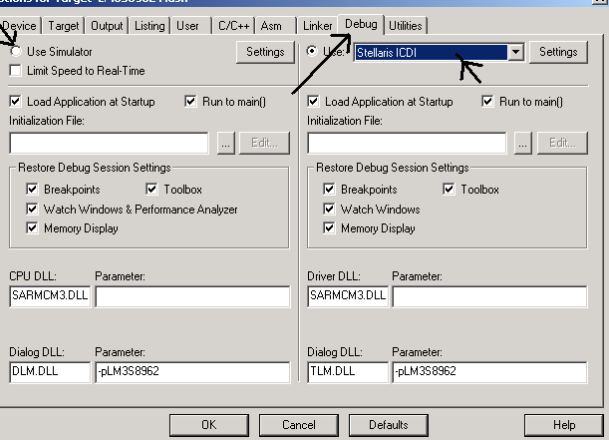

# In the Utilities tab, also select the Stellaris ICDI debugger

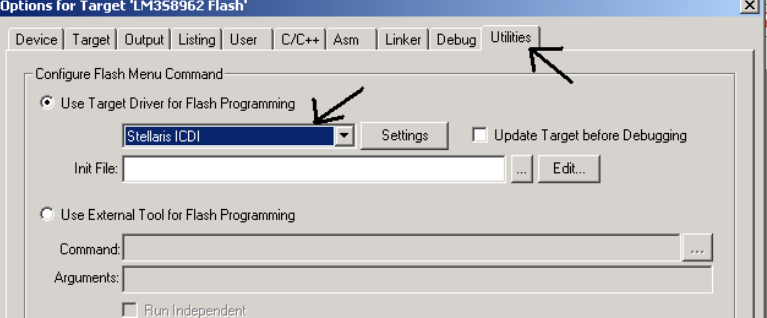

 Compile by executing Project->Build Target Download by executing Flash->Download Debug by executing Debug->Start/StopDebugSession Try these: Single step, breakpoint, run, reset, review, yellow arrow